# **Kindly go this URL**: **<https://themorningcontext.com/>**

#### **Step-1**

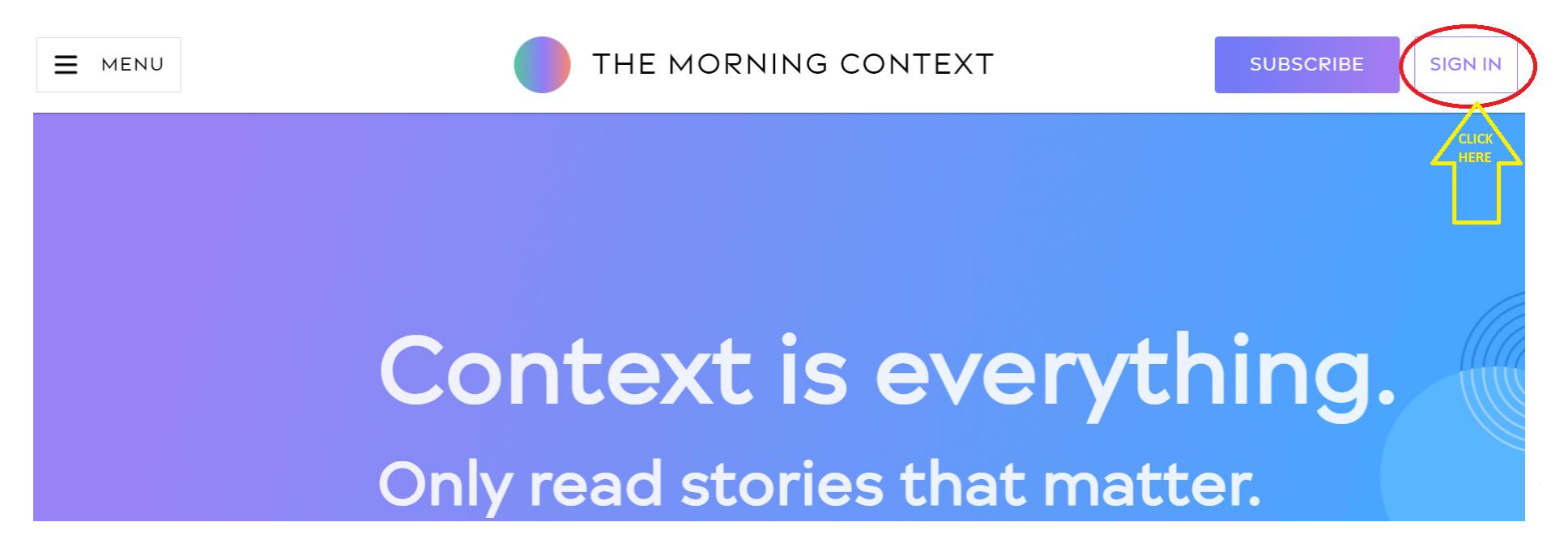

### **Step-2 (Use IIMA Email only)**

### The Morning Context

Sign up with Facebook

Sign up with Google

G

 $\equiv$ 

Otherwise, enter your email to sign in or create an account

circulation@iima.ac.in

By signing up, you agree to The Morning Context Terms of Use and Privacy Policy.

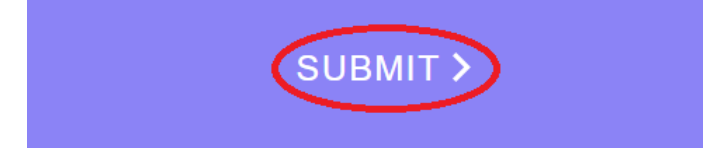

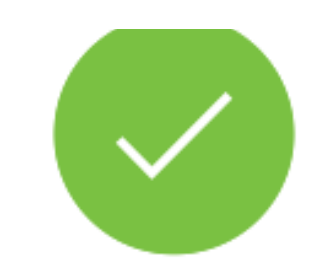

We sent you a link to log in

to circulation@iima.ac.in.

## Resend 2

### **Step-3**

### Welcome to The Morning Context (External ) Inbox x

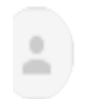

The Morning Context <support@themorningcontext.com> to me  $\sqrt{*}$ 

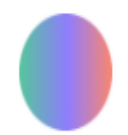

Click and confirm that you want to sign in to The Morning Context. This link will expire in three minutes.

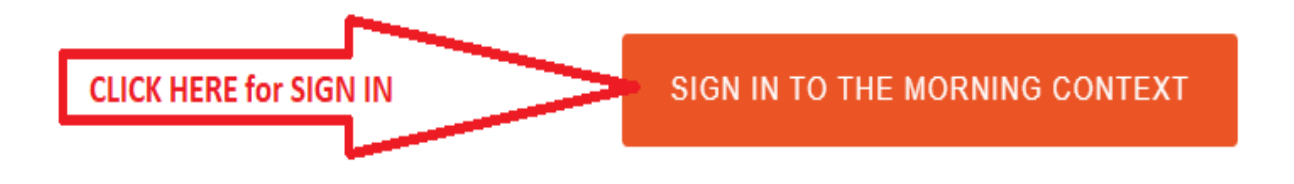

### **Step-4 (Click on first Letter of your Email (C) verify that All stories unlocked)**

 $\equiv$  MENU

THE MORNING CONTEXT

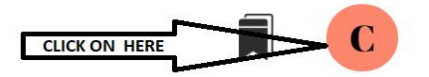

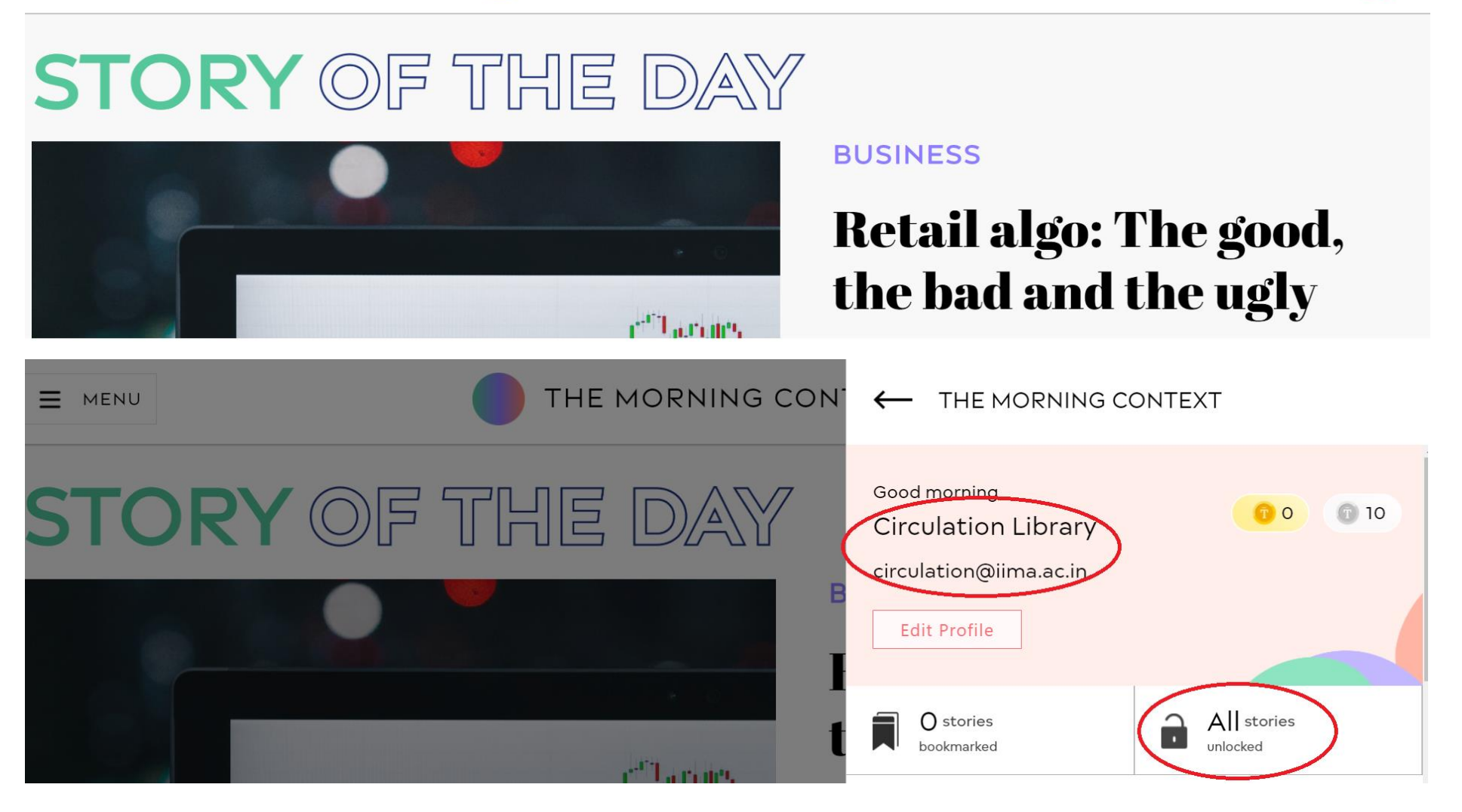

*Note: Remote Access is not Required to access this resource from off-campus.*